[NAT](https://zhiliao.h3c.com/questions/catesDis/37) [zhiliao\\_vhNCR](https://zhiliao.h3c.com/User/other/23559) 2018-11-25 发表

# 组网及说明

### **1 配置需求或说明**

#### **1.1 适用产品系列**

本案例适用于如ICG2000D、ICG3000F系列的路由器。

#### **1.2 配置需求及实现的效果**

将内网服务器映射到公网,使得公网侧的用户可以通过MSR路由器的WAN接口+端口号来访问内网的WE B服务器,本案例中,服务器的服务端口为80,服务器内网地址为192.168.1.100,路由器外网地址为1.1.1. 1,映射的外网端口为8080。

### **2 组网图**

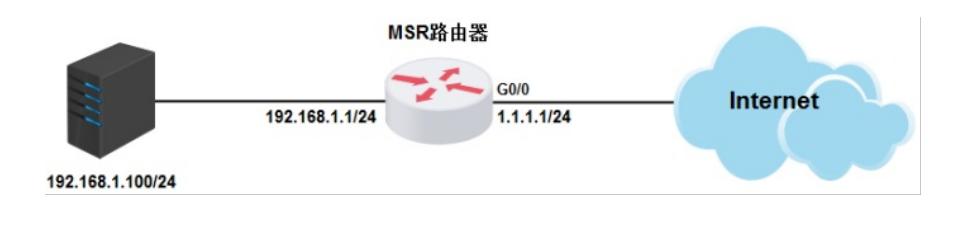

## 配置步骤 **3 配置步骤**

### **3.1 登录设备**

#登陆WEB管理页面(默认情况下,登陆地址为192.168.0.1/23,登陆用户名为admin,登陆密码为admin ),在导航栏中选择"网络设置> NAT配置> 端口映射",单击"添加"按钮。

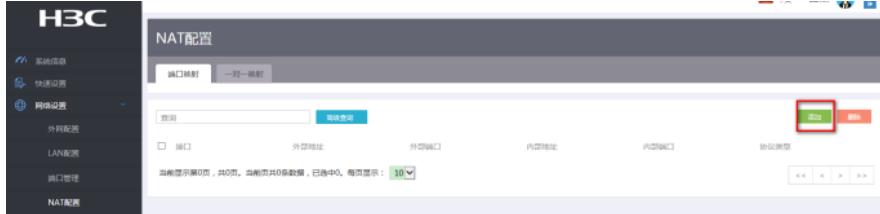

### **3.2 配置端口映射**

#进入"添加NAT端口映射"的配置页面,各项参数设置如下 接口: GigabitEthernet0/0 协议类型:TCP 外部地址:当前接口IP地址 外部端口:自定义端口,起始端口及结束端口均为8080 内部地址:192.168.1.100 内部端口:起始端口及结束端口均为80

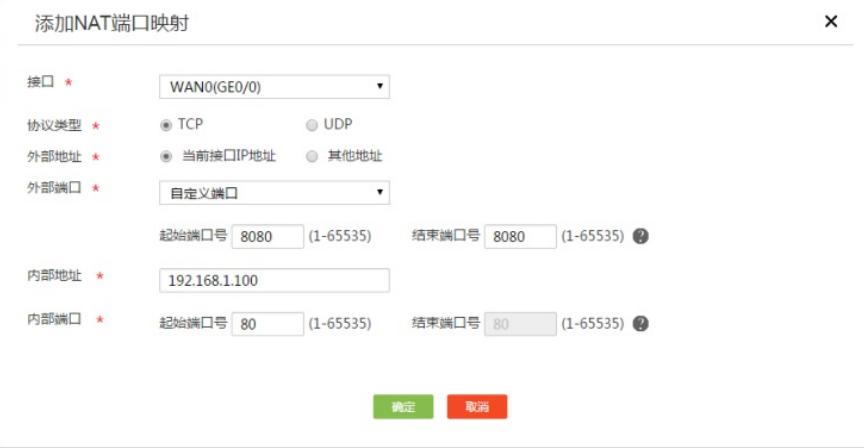

## **3.3 保存配置**

#完成上述设置以后,点击设备web页面右上角"保存",保存配置

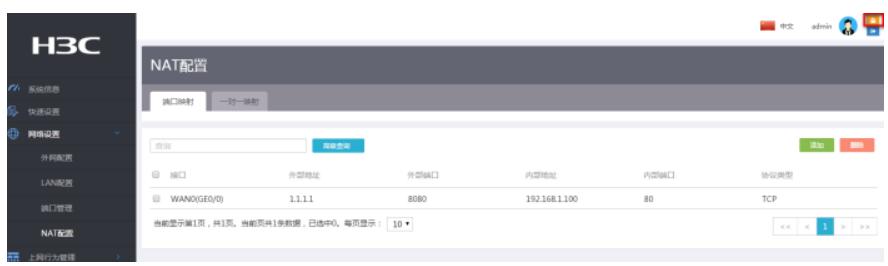

配置关键点